## **How to access your child's report**

• Go t[o Ulladulla-p.schools@det.nsw.edu.au](mailto:Ulladulla-p.schools@det.nsw.edu.au) and select Parent Portal from the menu banner

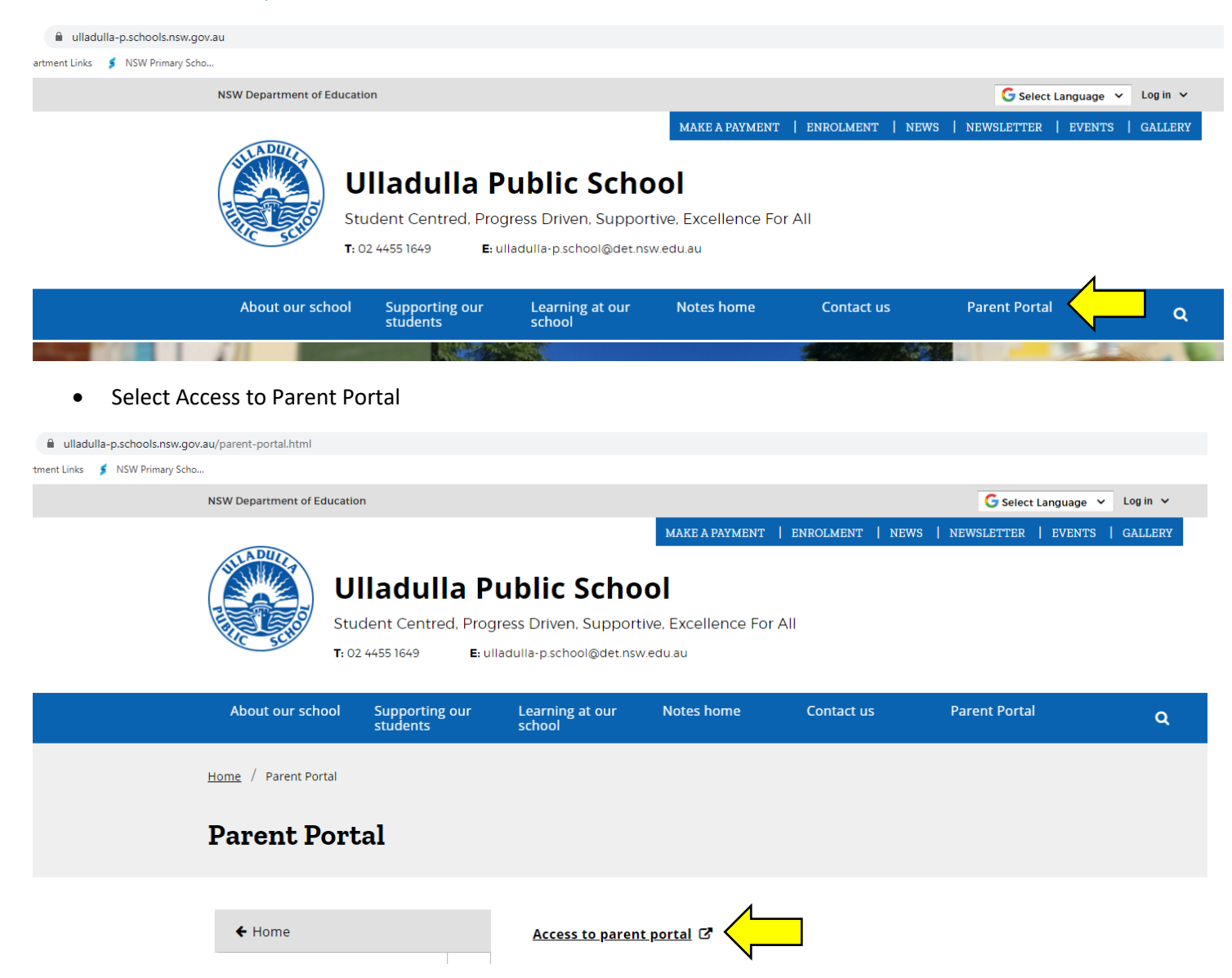

Log in to your parent portal account using the email address and the password you created when setting up your parent account

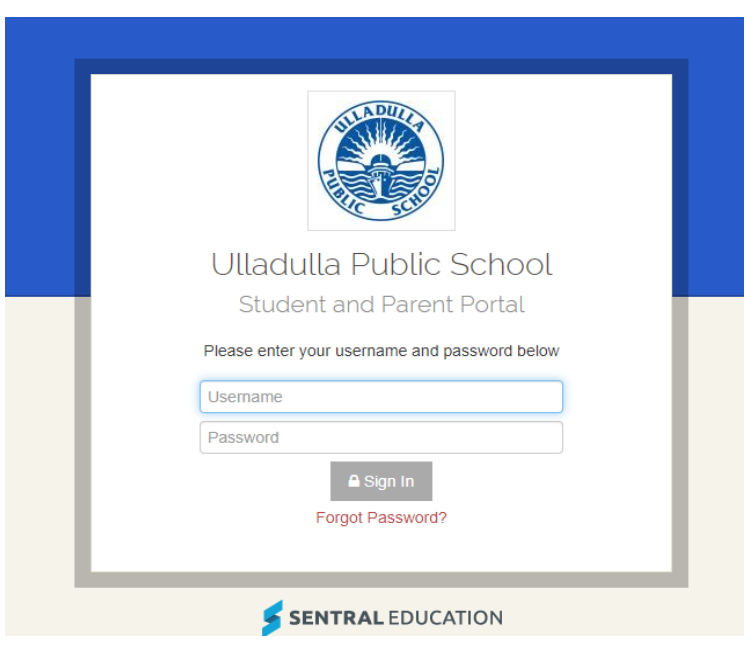

Select your child from the home page

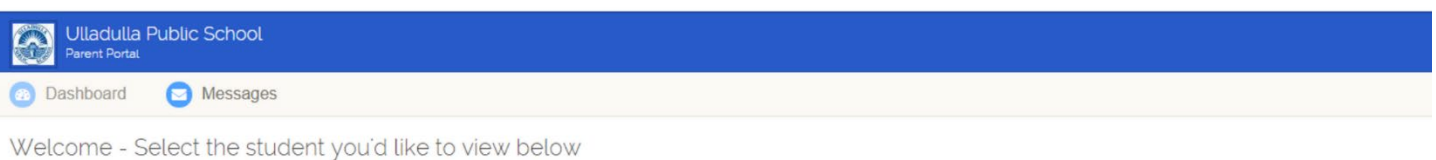

Each of your children that attend Ulladulla Public School will be shown below. Simply select which child you'd like to review by clicking on their photo. You can always toggle between each of your children by clicking on the student name located in the top right of your view.

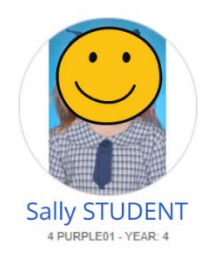

• Select Click here to view the new published reports for Your Student

## OR

• Select Reporting from the menu on the left hand side of the screen

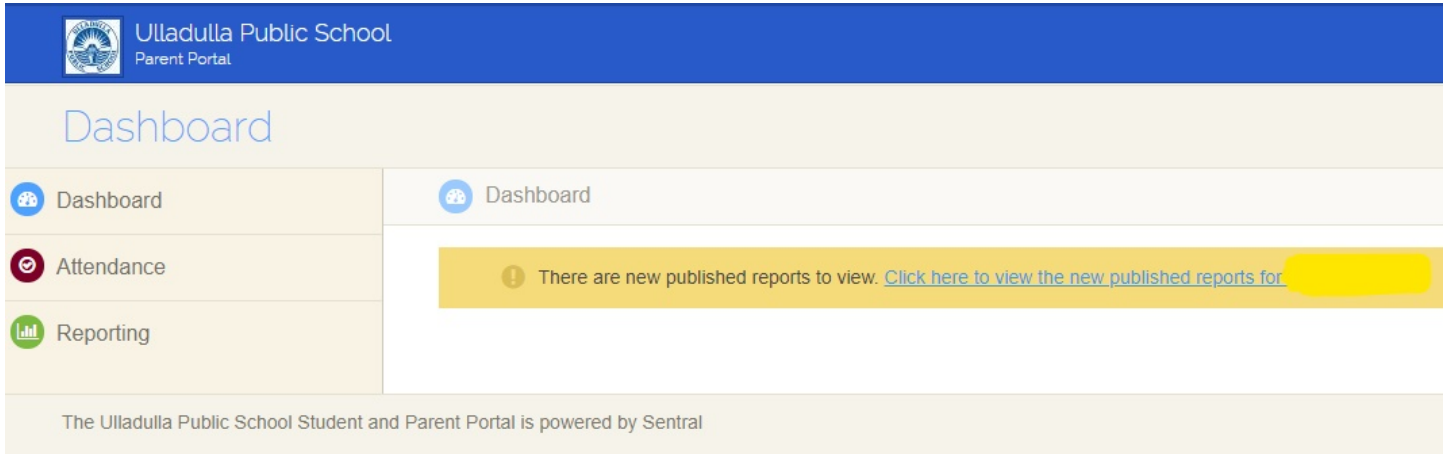

• Select the report you would like to view from the list of published reports

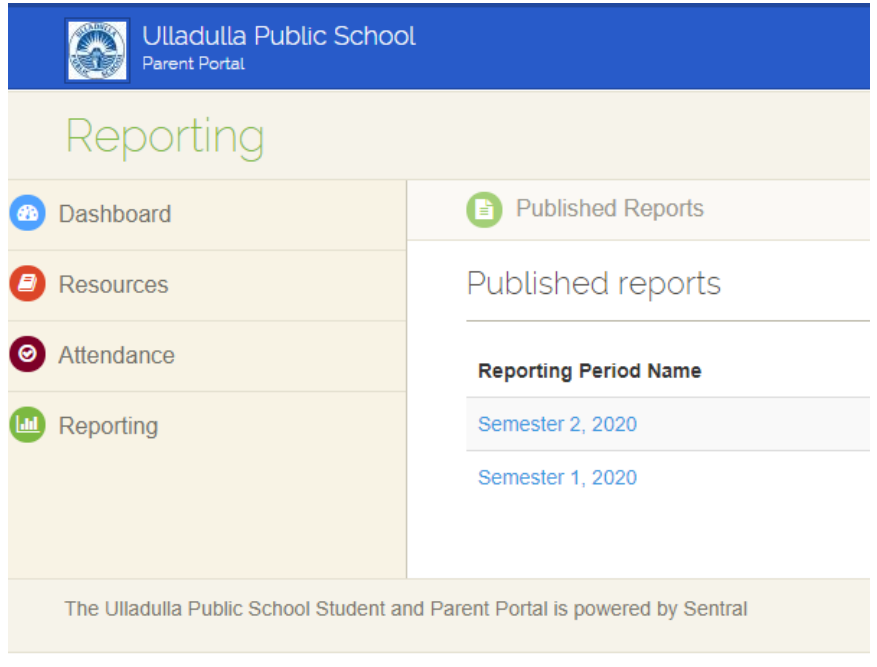